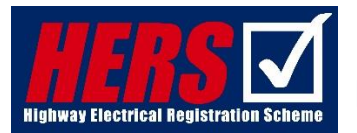

# **ECS Highway Electrical Version H&S Test System with effect from the 1st March 2020**

## **Ordering ECS HE Version H&S Tests**

1. Complete the test order form and email as an Excel spreadsheet to [jibtest@thehea.org.uk](mailto:jibtest@thehea.org.uk)

Please ensure that the name the test has been ordered for is the candidates full name including the FULL first name as it appears on official documentation such as the Birth Certificate/Driving License, e.g. Peter - not Pete.

If you would like to change the name or spot a spelling mistake it is important that you let the HEA know before the test has been taken and that you wait until you have confirmation from the office that it has been done. If the test does not match what has been ordered the result will be a void test and the candidate will have to re-take the test; this will be chargeable.

- 2. Once the order has been processed you will receive an email from the HEA office with the following (either as an attachment or in the email itself):
	- a. The Invigilator ID (Note: this changes with every test issued)
	- b. The Exam Code (Test No.)
	- c. The candidates name
	- d. Test summary information

#### **Re-allocating ECS HE Version H&S Tests**

If you need to reallocate a test to someone else, you will need to provide the following in advance of the test being taken:

- e. The Exam Code (Test No.) which is needed to be re-allocated
- f. The name of the original candidate to which the test was allocated
- g. The new candidate's full name
- h. The new candidate's NI number
- i. The new candidate's Date of Birth

#### **Taking the ECS HE Version H&S Test**

3. Please ensure the candidate has been given enough time (ten days is the minimum suggested) to revise the question bank which can be found on the NHSS 8 – HERS webpage under HERS/NHSS8 Downloads within the ECS HE Version H&S Test Forms and Question Bank category [https://thehea.org.uk/hers\\_resources\\_categories/ecs-h-e-version-test-forms/](https://thehea.org.uk/hers_resources_categories/ecs-h-e-version-test-forms/)

4. Make sure you have the email with the Invigilator ID, Exam Code and Candidate's name and log into: [https://www.ecstest.org](https://www.ecstest.org/) This is the screen that will appear. *(Note – If the Start Test appears first, you MUST log out and close the browser and then start again):*

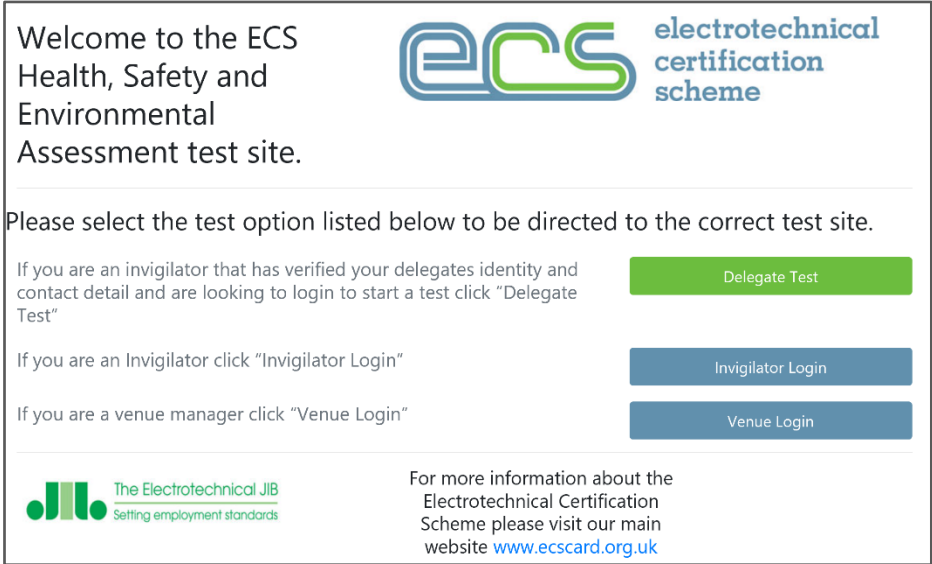

You should then click on Delegate Test, and the below screen will appear:

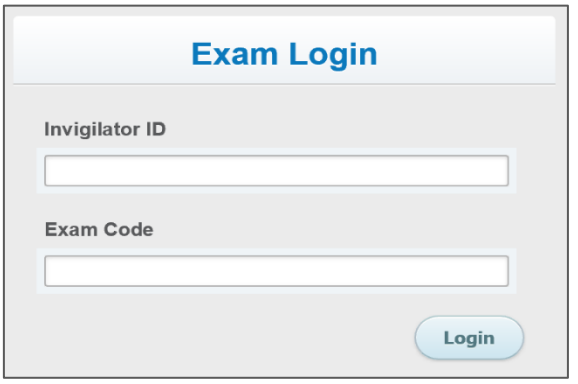

5. Enter your Invigilator ID and the Exam Code, provided in the email, to login. Once you have entered the details and clicked 'login' the screen below will appear

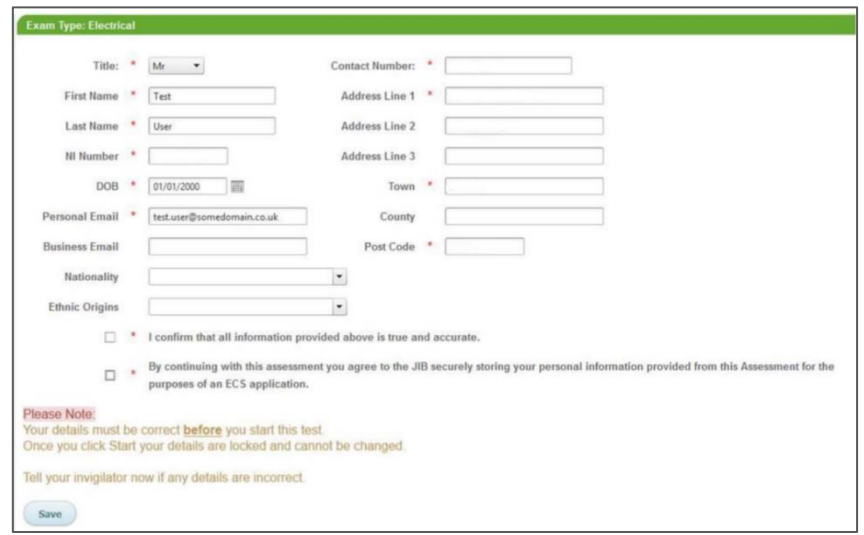

- 6. Complete all mandatory fields, including the candidate's NI Number and address fields (e.g. HEA or employer's address). Please ensure:
	- a. **The candidate's name is spelt correctly** (check against any existing HERS card / the card ordering system – and if there is a difference – advise the HEA Office and provide identity evidence for the candidate)
	- b. **The candidate's NI Number is correct** (the candidate can check this against their pay slip)
	- **c. The 'personal email' is the invigilator's email address**

(If the wrong NI number or name is used, another ECS H&S Test must be ordered and taken).

7. The delegate will need to read, authorise and tick the statements at the bottom of the screen to confirm and click save.

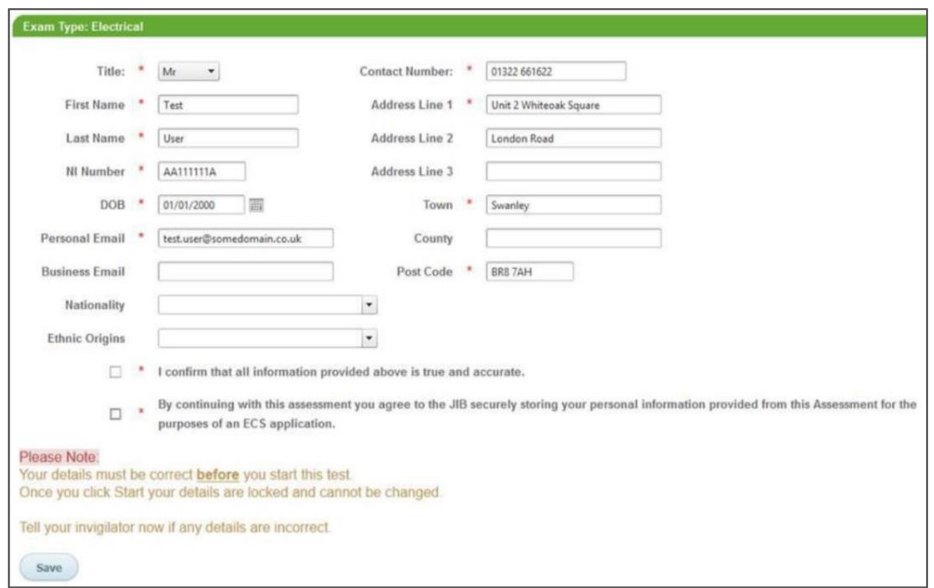

8. Once you click "Save" the screen below will appear to allow the candidate to start the test. Once the candidate is ready, they can start the test.

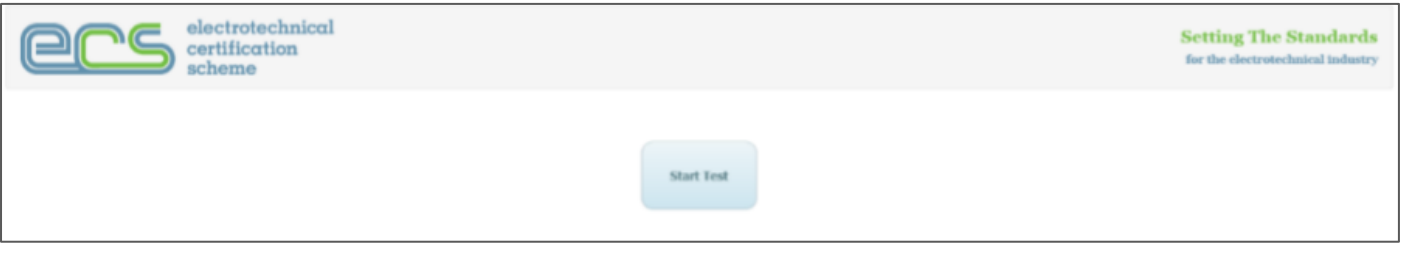

9. In the top left-hand box of the H&S test screen you will see how many questions have been answered and the time left to complete the questions

Question: 16/50 Time Left:- 37:29

10. Once all the questions have been answered, the screen below will appear. Select "Review" to move forward.

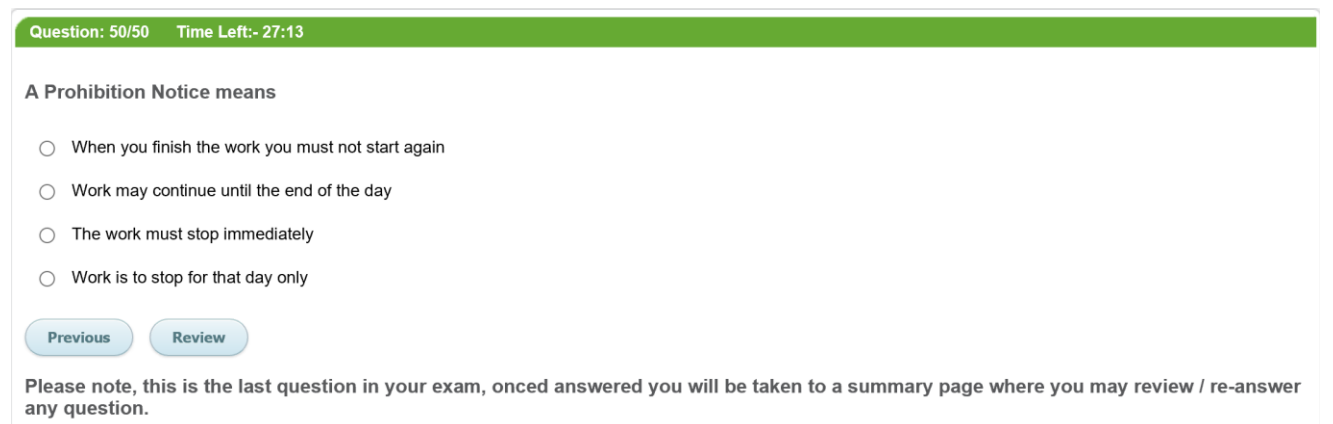

11. At this point the candidate can review all the questions answered and edit any if required by clicking the text of the question:

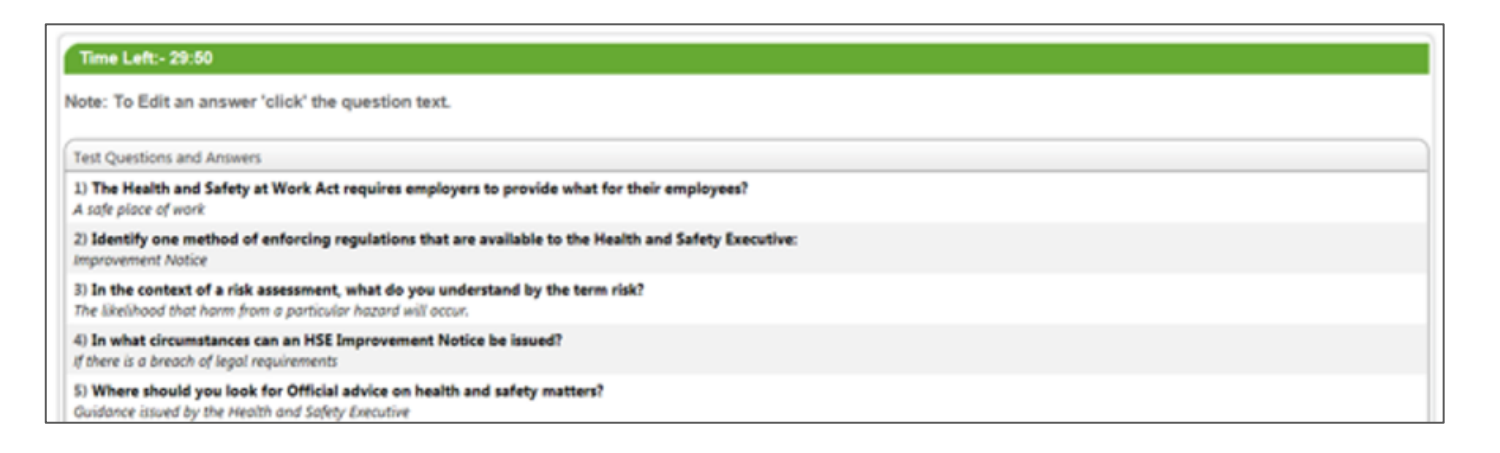

12. When the candidate is happy (e.g. after reviewing all the questions) they can click the "Finish" button.

46) As an approximate guide the manual handling capacity of a two person team is: Two thirds the sum of their individual capacities

47) What is the preferred nominal voltage for portable hand tools on construction sites ? 24 volts

48) What immediate action should you take if you suffer an injury through carrying a load? Tell your supervisor or employer

49) When MUST an employer provide their employees with personal protective equipment (PPE)? When they may be exposed to a risk to their health and safety which cannot be controlled another way

### 50) A Prohibition Notice means

The work must stop immediately

**Finish** 

13. The pop-up – shown on the screen below - will appear to request confirmation to finish the test and to see the results:

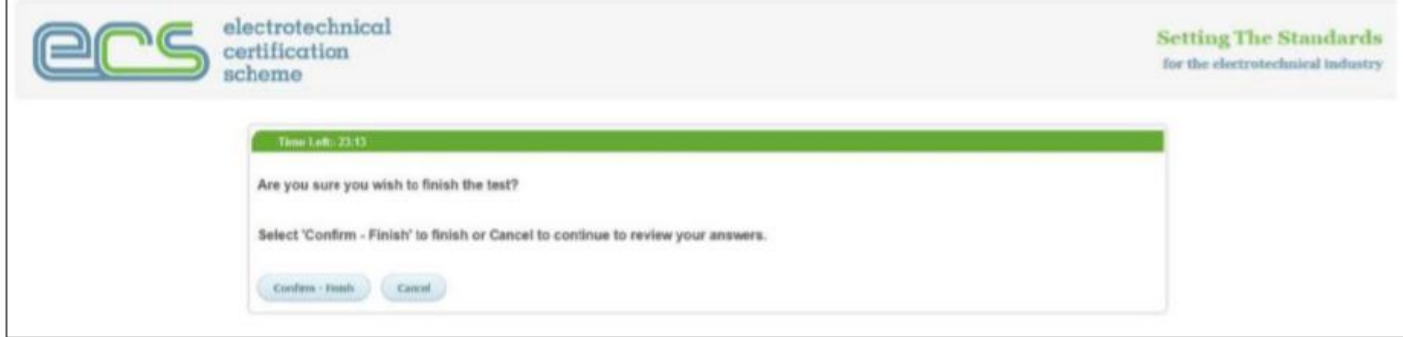

- 14. The results screen shown below contains in the first line:
	- a. Whether the candidate has passed or failed
	- b. The candidate's score
	- c. The email where confirmation of the results will be sent to as an attachment (the invigilators email address)

Congratulations you have passed your ECS exam (47/50), your results will be emailed to you shortly (the email will be sent to alison@thehea.org.uk)

Once you have finished reviewing your result please close the browser to complete the assessment.

Below is a summary of your Questions - Answers.

**Test Questions** 1) A Health & Safety Executive Inspector can? Visit at any time 2) When an employee has been issued with eye protection, what are their duties under the Personal Protective Equipment at Work Regulations? To use the protection in accordance with training and instruction

15. This page also shows all the questions indicating any incorrect answers, which enables the candidate to check the correct answer (& may identify areas that need more revision).

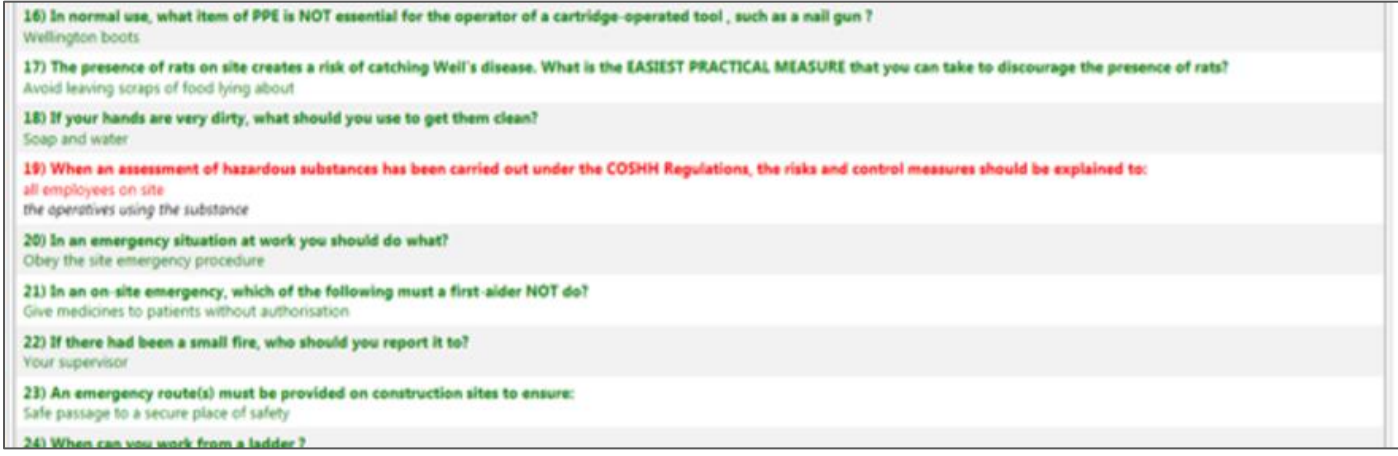

Once you have finished reviewing your result please close the browser to complete the assessment.

17. The confirmation email may take a few minutes to come through to the email address provided. If this doesn't arrive after 24 hours please check the internet / email connection and if OK, call the HEA office for assistance (Please ensure that you check in your SPAM folder). The email will appear in your inbox like the below with an attachment which is the confirmation of the results.

ecsassessment@eca.co.uk Health and Safety Assessment Result for Assessment ASLH081513158 Please find attached your Health and Safety Assessment Result

Wed 10:28

If a candidate fails an ECS test you will need to submit a new test order form to gain new test details,(the candidate must first refresh and review the question bank in preparation of a retest) , this will be charged at the normal rate.